# **REMOTE CONTROL QUICK REFERENCE GUIDE**

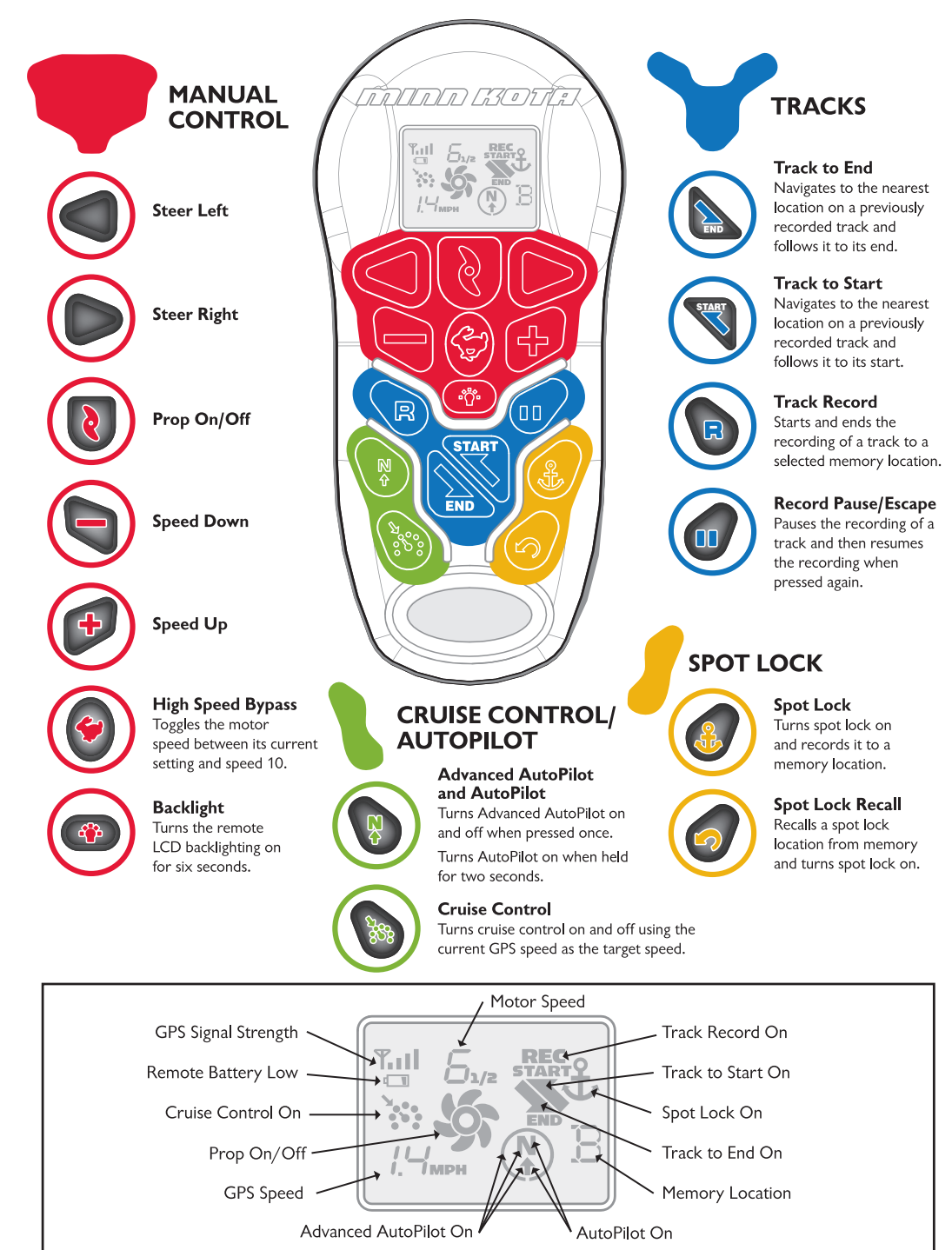

# **ENGAGING SPOT LOCK**

- **1.** Press the **Spot Lock** button on the remote.
- **2.** The Memory Location icon will flash on the remote LCD for three seconds, allowing you to choose a memory location by pressing the **Speed Up** or **Speed Down** buttons. Pressing the **Spot Lock** button again or waiting for three seconds accepts the memory location.

### **DISENGAGING SPOT LOCK**

**1.** To disengage **Spot Lock** press any of these buttons: **Prop On/Off, Steer Right, Steer Left, Speed Up**, **Speed Down** or **Spot Lock.**

# **RE-ENGAGE A SAVED SPOT LOCK LOCATION**

- **1.** Manually navigate the boat to within a quarter mile of the saved **Spot Lock** location. Due to safety reasons, i-Pilot will not re-engage a saved **Spot Lock** location greater than a quarter mile away.
- **2** Press the **Spot Lock Recall** button on the remote.
- **3.** The Memory Location icon will flash on the remote LCD for three seconds allowing you to choose a memory location by pressing the **Speed Up** or **Speed Down** buttons. Pressing the **Spot Lock Recall** button again or waiting for three seconds accepts the memory location.

# **SPOT LOCK ESCAPE**

**1.** If the **Spot Lock** button is accidentally hit, press the **Record Pause/Escape** button or any manual navigation button within three seconds to cancel the command.

# **ENGAGING CRUISE CONTROL**

- **1.** Press the **Cruise Control** button on the remote.
- **2.** The current GPS speed will flash, displaying your current speed as the target GPS speed on the remote LCD for three seconds.
- **3.** Press the **Speed Up** or **Speed Down** buttons to increase or decrease the target speed or press the **Cruise Control** button again to engage **Cruise Control** immediately.

# **DISENGAGE CRUISE CONTROL**

**1.** Pressing the **Cruise Control** button will disengage **Cruise Control**.

#### **ADJUSTING TARGET SPEED WITH Cruise Control Engaged**

**1.** With **Cruise Control** engaged press the **Speed Up** or **Speed Down** buttons to adjust the target speed by 0.1 MPH increments.

# **ENGAGING ADVANCED AutoPilot and AutoPilot**

- **1.** To engage **Advanced AutoPilot**, press the **AutoPilot** button once. To engage **AutoPilot**, press and hold the **AutoPilot** button for two seconds.
- **2.** The **Advanced AutoPilot** or **AutoPilot** icon will be displayed on the remote LCD.
- **3.** To adjust desired heading, manually steer motor to new heading. i-Pilot will lock onto new heading.

# **Recording a Track**

- **1.** Press the **Record** button on the remote.
- **2.** The Memory Location icon will flash on the remote LCD for three seconds, allowing you to choose a memory location by pressing the **Speed Up** or **Speed Down** buttons. Pressing the **Record** button again or waiting for three seconds accepts the memory location.
- **3.** The REC icon will be displayed on the remote LCD. Remember this will be the start point on the track.
- **4.** Navigate the boat along the desired path or course. **AutoPilot** and/or **Cruise Control** can be used while recording a track.
- **5.** Press the **Record** button on the remote again to stop the recording. The recording will end automatically if the two-mile distance limit is reached for the track or if one of the following buttons are pressed: **Spot Lock**, **Spot Lock Recall**, **Track to End** or **Track to Start**.

# **Pause and Resume a Recording**

- **1.** While recording a track press the **Record** button.
- **2.** The record icon will flash on the remote LCD.
- **3.** i-Pilot has now paused the recording of the track.
- **4.** If the boat moves farther than a quarter mile from where the **Record** button was pressed, the recorded track will be ended and saved to the memory location previously selected.
- **5.** When ready to resume recording, navigate the boat just ahead of where the **Record** button was pushed. Failure to do this may cause erratic play back of a track.
- **6.** Push the **Record Pause/Escape** button.
- **7.** The record icon will stop flashing on the remote LCD.
- **8.** i-Pilot is now recording again and adding to the track that was paused.

# **Replaying a Track (Track to Start / Track to End)**

- **1.** Manually navigate the boat to within a quarter mile of the saved track. Due to safety reasons, i-Pilot will not re-engage a saved track greater than a quarter mile away.
- **2.** Press the **Track to Start** or **Track to End** button on the remote.
- **3.** The Memory Location icon will flash on the remote LCD for three seconds, allowing you to choose a memory location by pressing the **Speed Up** or **Speed Down** button. Pressing the button pressed in step 2 again or waiting for three seconds accepts the memory location.
- **4.** Adjust motor speed to desired setting to engage and navigate track automatically.

#### **Record, Track to End and Track to Start Escape**

**1.** If the **Record, Track to Start** or **Track to End**  button is accidentally hit, press **Record Pause/Escape** button within three seconds on the remote to cancel the command.

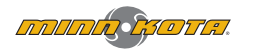

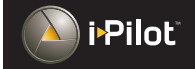